## **Покупка импортного товара через посредника.**

*Наша организация* приобретает для контрагента *Покупатель* товар у контрагента *Поставщик* , причем *Покупатель* перечисляет на расчетный счет *Нашей организации* средства на покупку этого товара. Комиссионное вознаграждение перечисляется нашей организации при отгрузки товара покупателю.

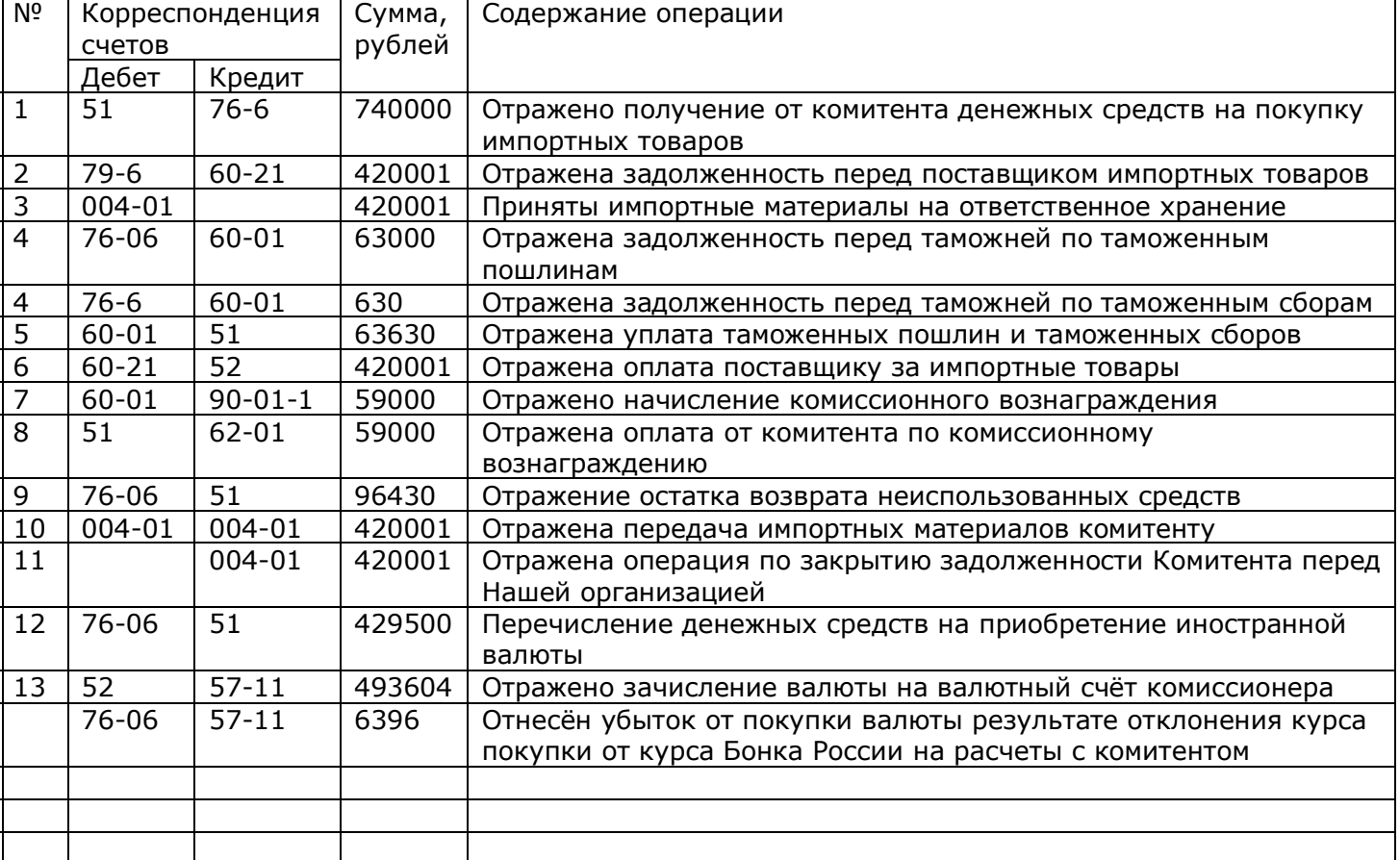

1. Операцию получения денежных средств от принципала на покупку товара отразим с помощью документа *Платежное поручение входящее* с видом операции *Прочие расчеты с контрагентами*

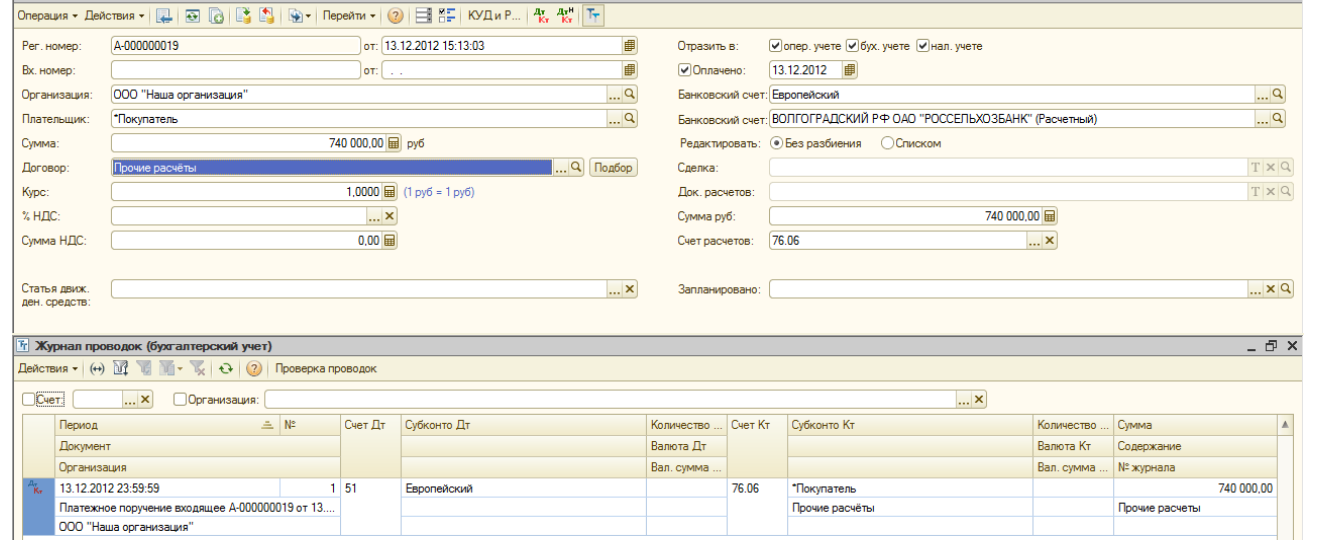

В качестве договора выбираем договор *Прочие расчеты* с видом договора *Прочее.* В качестве счета расчетов с контрагентами укажем счет 76.06 *Прочие расчеты с разными дебиторами и кредиторами.* При проведении документа с установленным признаком оплаты

(флажок *Оплачено* ) формируются проводки на дату оплаты по дебету счета 51 *Расчетные счета* и кредиту счета 76.06 *Прочие расчеты с разными дебиторами и кредиторами.*

2. Для отражения операций по приобретению товара у контрагента *Поставщик* используется документ *Поступление товаров и услуг* с видом операции *Покупка, комиссия*

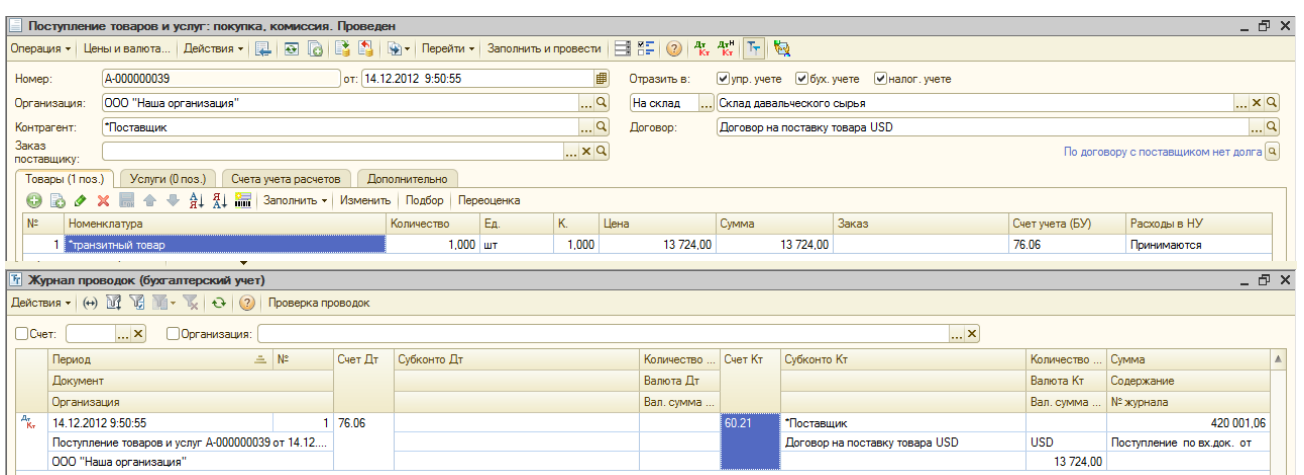

Отражена задолженность перед поставщиком импортных товаров. В табличной части документа в качестве счетов бухгалтерского и налогового учета указывается счет 76.06 *Прочие расчеты с разными дебиторами и кредиторами.* При проведении документа формируется проводки по дебету счета 76.06 *Прочие расчеты с разными дебиторами и кредиторами и кредиту счета 60.21 Расчеты с поставщиками и подрядчиками (в валюте).*

3. Принятие товаров на ответственное хранение, отражаем с помощью документа Операция (бухгалтерский и налоговый учёт)

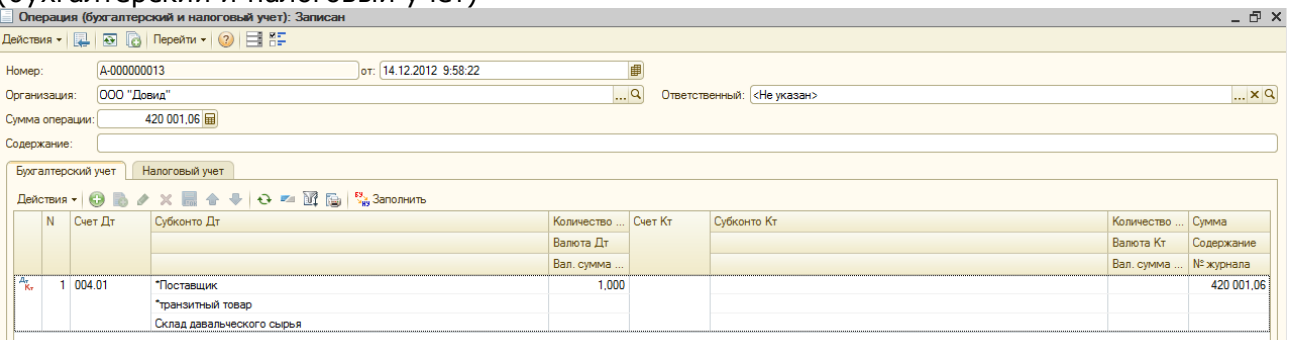

По дебету счёта 004.01 выбираем субконто Поставщик, Транзитный товар, Склад. Далее указываем количество и сумму согласно документа *Поступление товаров и услуг.*

4. Отражение задолженности перед Таможней за оформление таможенных процедур.

## На закладке Основные, указываем номер ГТД из справочника. Также необходимо указать стоимость Таможенного сбора.

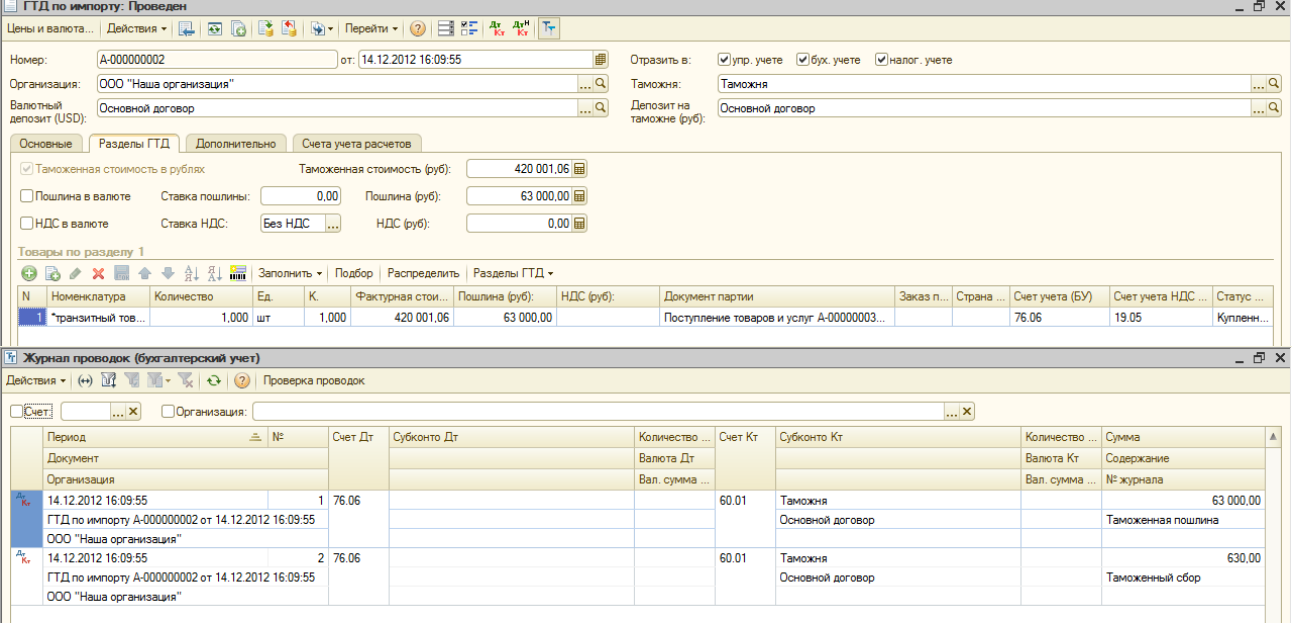

В графах договоров указываем договора в руб и валюте с видом договора прочее. На закладке Счета учёта (БУ) необходимо указать счёт 76.06. При проведении документа формируется проводка по дебету счёта 76.06 *Прочие расчеты с разными дебиторами и кредиторами и кредиту счёта 60.01 Расчеты с поставщиками и подрядчиками*

*5. Отражение уплаты таможенных пошлин оформляем документом Платёжное поручение исходящее с видом операции Прочие расчёты с контрагентами. Указываем Основной договор с видом договора Прочее.*

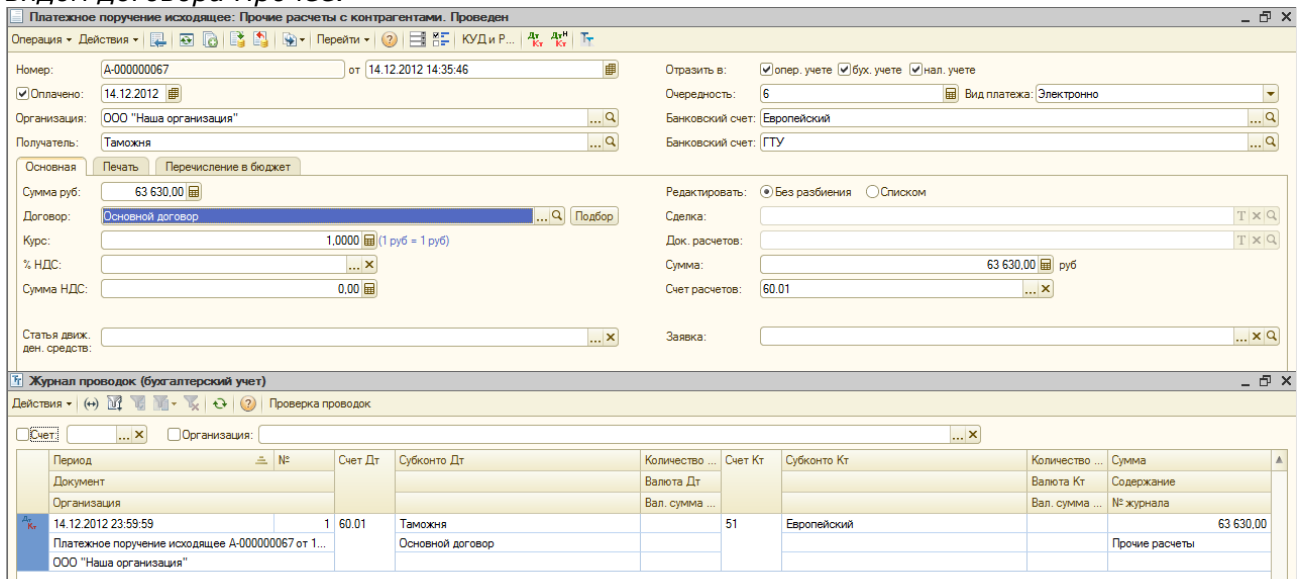

*В качестве счетов расчёта указываем счёт 60.01 Расчеты с поставщиками и подрядчиками. При проведении документа формируются проводки по дебету счёта 60.01 Расчеты с поставщиками и подрядчиками и кредиту счёта 51 Расчетные счета*

*6.* Для отражения операции оплаты товара, приобретаемого у поставщика для принципала, используем документ *Платежное поручение исходящее* с видом операции *Оплата поставщику*

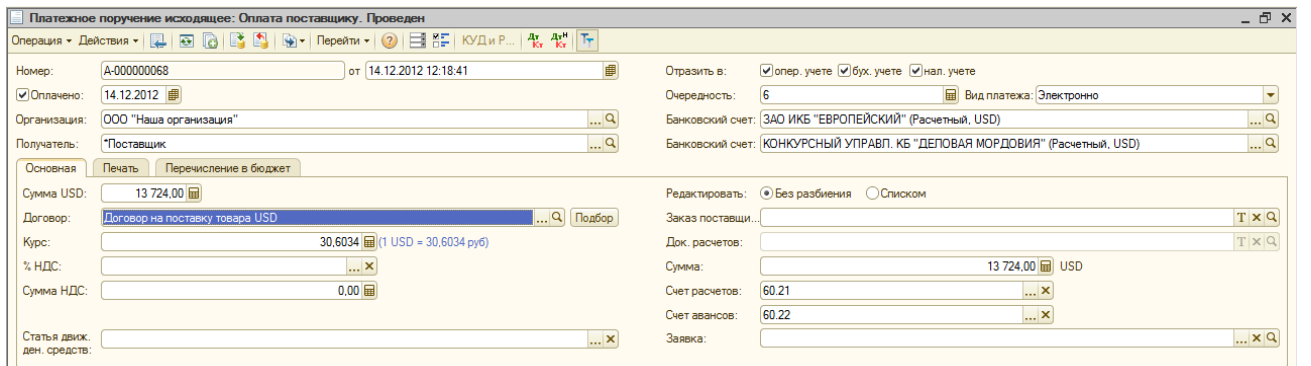

*В качестве договора выбираем Договор на оплату товара USD с видом договора Прочее, валюта договора USD. Номер договора должен соответствовать договору поставки товара. При проведении документа формируются проводки по дебету счёта 60.21 Расчеты с поставщиками и подрядчиками (в валюте) и кредиту счёта 52 Валютные счета.*

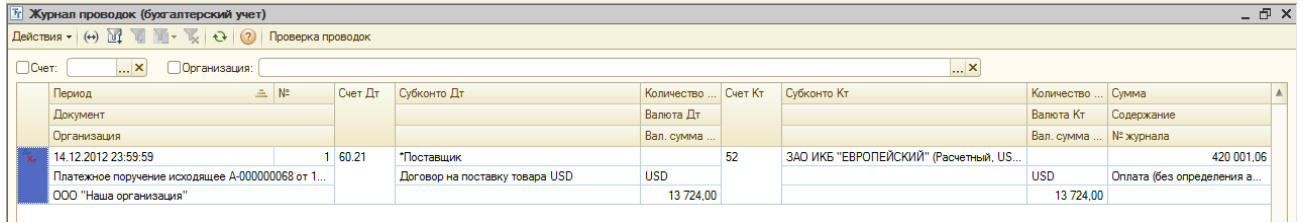

*7.* Отражение начисления комиссионного вознаграждения используется документ Реализация товаров и услуг с видом операции Продажа, комиссия.

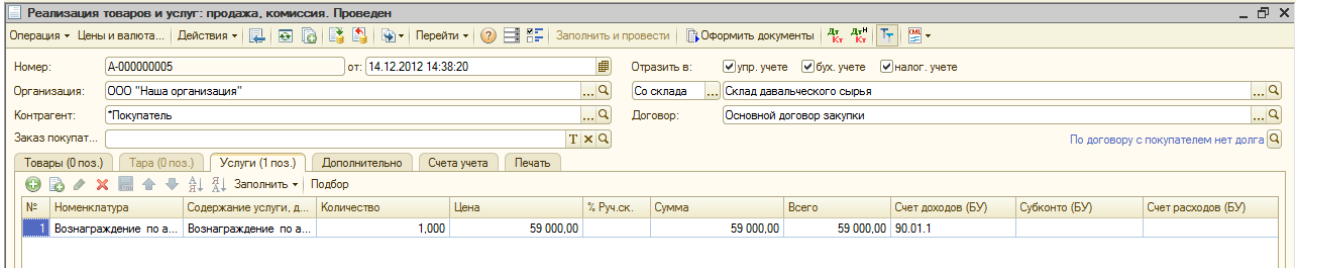

В качестве договора выбираем Основной договор закупки с видом договора С покупателем. При проведении документа формируются проводки по дебету счета 60.01 Расчеты с поставщиками и подрядчиками и кредиту счёта 90.01.1 Выручка (по деятельности, не облагаемой ЕНВД)

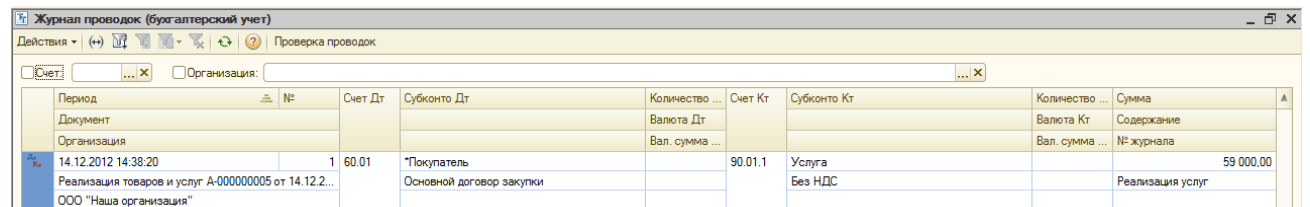

8. Отражение оплаты от комитента по комиссионному вознаграждению. В качестве документа используем Платёжное поручение входящее с видом операции Оплата от покупателя

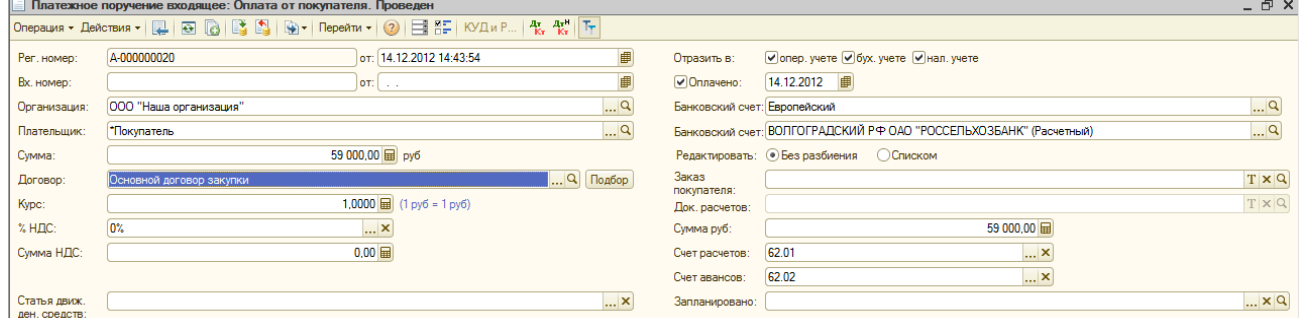

При проведения документа формируются проводки по дебету счёта 51 Расчетные счета и кредиту счёта 62.01 Расчеты с покупателями и заказчиками

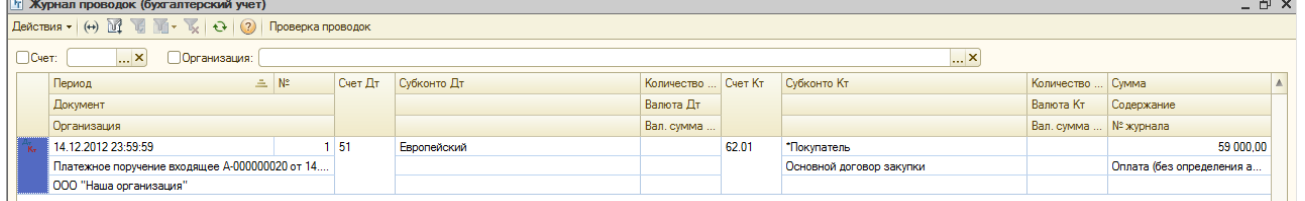

9. Отражение возврата остатка неиспользованных денежных средств на расчётный счёт комитента. Используем документ Платёжное поручение исходящее с видом операции Прочие расчёты с контрагентами. Выбираем договор Прочие расчёты как при получении денежных средств от Покупателя с видом договора Прочее. Устанавливаем статус Оплачено, также необходимо установить счет расчётов 76.06. При проведении документа сформируются проводки по дебету счёта 76.06 Расчеты с прочими покупателями и заказчиками и кредиту счёта 51 Расчетные счета

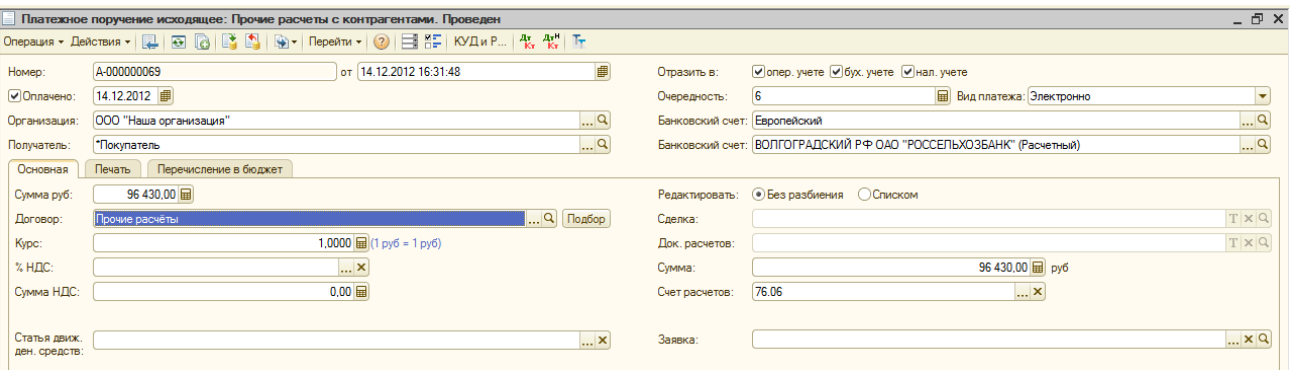

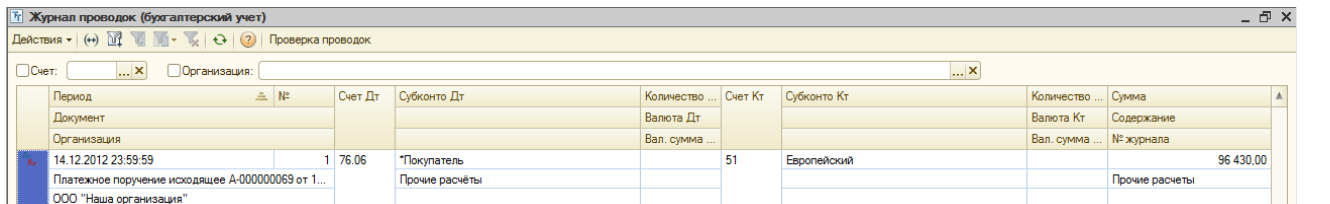

10.Отражение передачи импортных материалов комитенту. Используем документ Операция (бухгалтерский и налоговый учёт). Аналитика по дебету счёта Покупатель/товар/склад, по кредиту счёта Поставщик/товар/склад

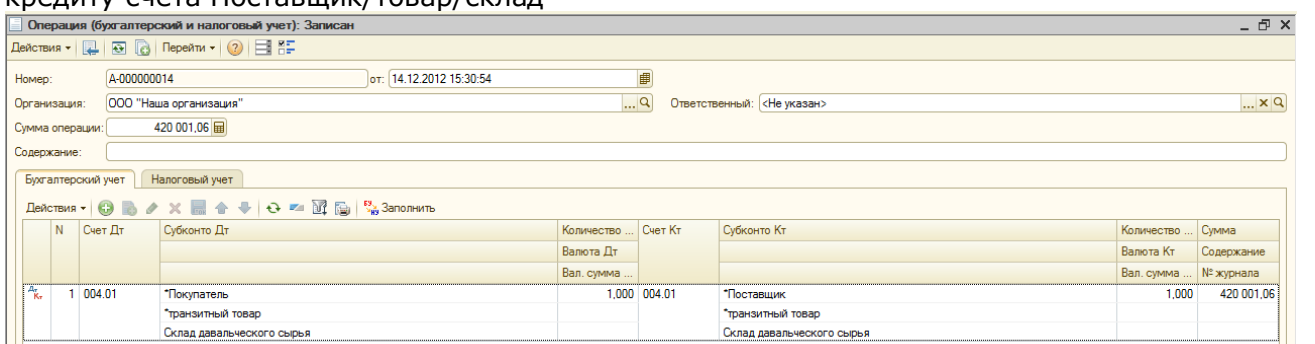

При проведении документа сформируются проводки по дебету счёта 004.01 и кредиту счёта 004.01.

11. Формируем закрытие задолженности Покупателя переда Нашей организацией при передачи товара. В качестве документа используется документ Операция (бухгалтерский и налоговый  $v$ чёт)

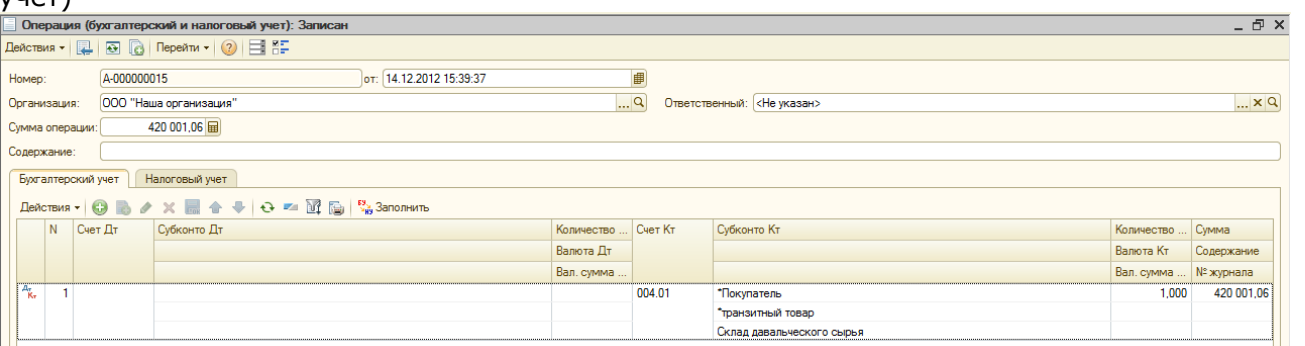

При проведения документа формируется проводка по кредиту счёта 004.01 аналитика счёта Покупатель/товар/склад.

12.Перечисление денежных средств на приобретение иностранной валюты регистрируется документом "Платёжный ордер на списание денежных средств" для операции Прочие расчеты с контрагентами. Перечисление средств происходит в рублях, соответственно в качестве счета учета указываете 51 "Расчетный счет". Также указываются рублевые банковские счета. Договор с контрагентом в данном случае должен иметь вид Прочие, валютой взаиморасчетов договора должен быть рубль. В качестве Счета расчетов устанавливаете 57.11 "Приобретение иностранной валюты".

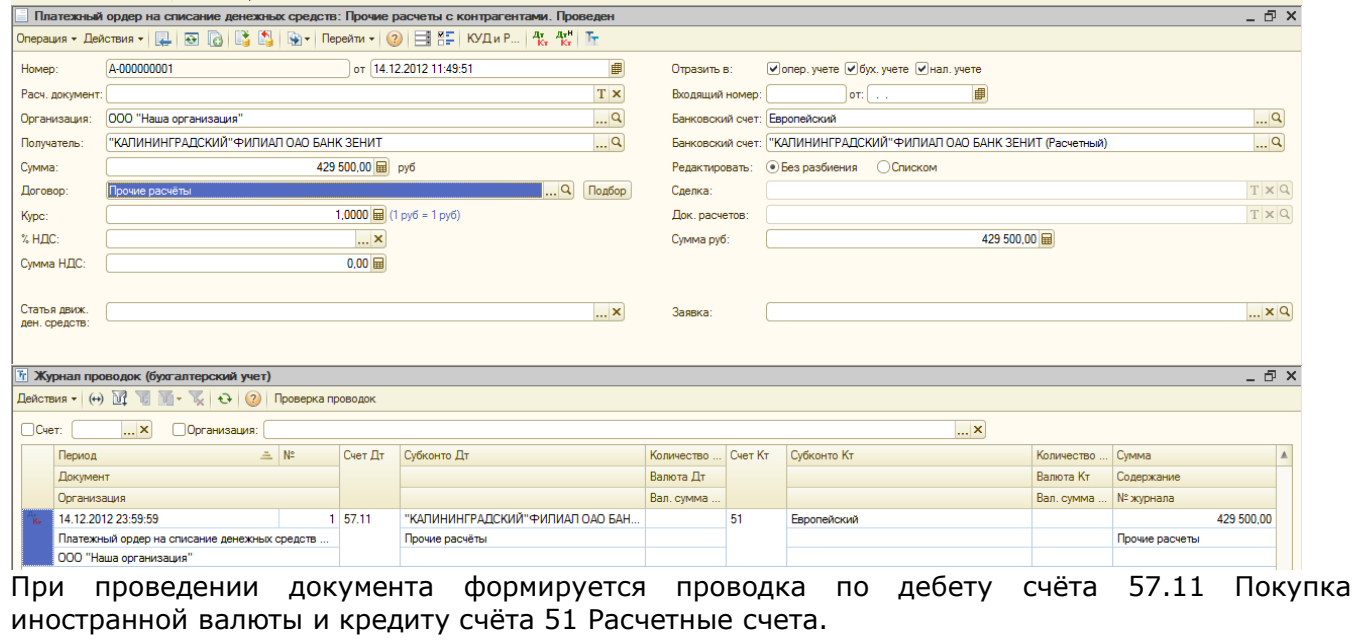

13.Операцию зачисления приобретенной валюты на валютный счет организации регистрируете документом "Платёжный ордер на поступление денежных средств" для операции Приобретение иностранной валюты.

Внимание данная операция будет проходить в 3 этапа:

I При формировании документа ставим галочку Отражать разницу в курсе в составе операционных расходов. Нажимаем значок Дт/Кт, в данный момент нас интересует сумма проводки Дт91.02.1 – Кт57.11

II Снимаем галочку Отражать разницу в курсе в составе операционных расходов, проводим документ. Валюта приходуется на бухгалтерский счет 52 "Валютные счета", указываете валютные банковские счета организации и банка. В реквизите Курс приобретения валюты указываете курс покупки. Сумма в рублях по курсу покупки подсчитывается автоматически как произведение суммы приобретенной валюты на курс покупки. К бухгалтерскому учету приобретенная валюта принимается по курсу ЦБ РФ. Этот курс программа устанавливаете в реквизите "Курс ЦБ РФ на дату приобретения валюты" (по данным справочника "Валюты").

III Вводим документ Корректировка долга с видом операции Списание задолженности. На закладке Увеличение долга устанавливаем Счёт учёта расходов 76.06. На вкладке Счета учёта в графе Счет списания кредиторской задолженности устанавливаем Счёт: 57.11 с аналитикой по Контрагенту и Договору. При проведении документа формируются проводки в дебет счёта 76.06 Расчеты с прочими покупателями и заказчиками и кредит счёта 57.11 Покупка иностранной валюты.

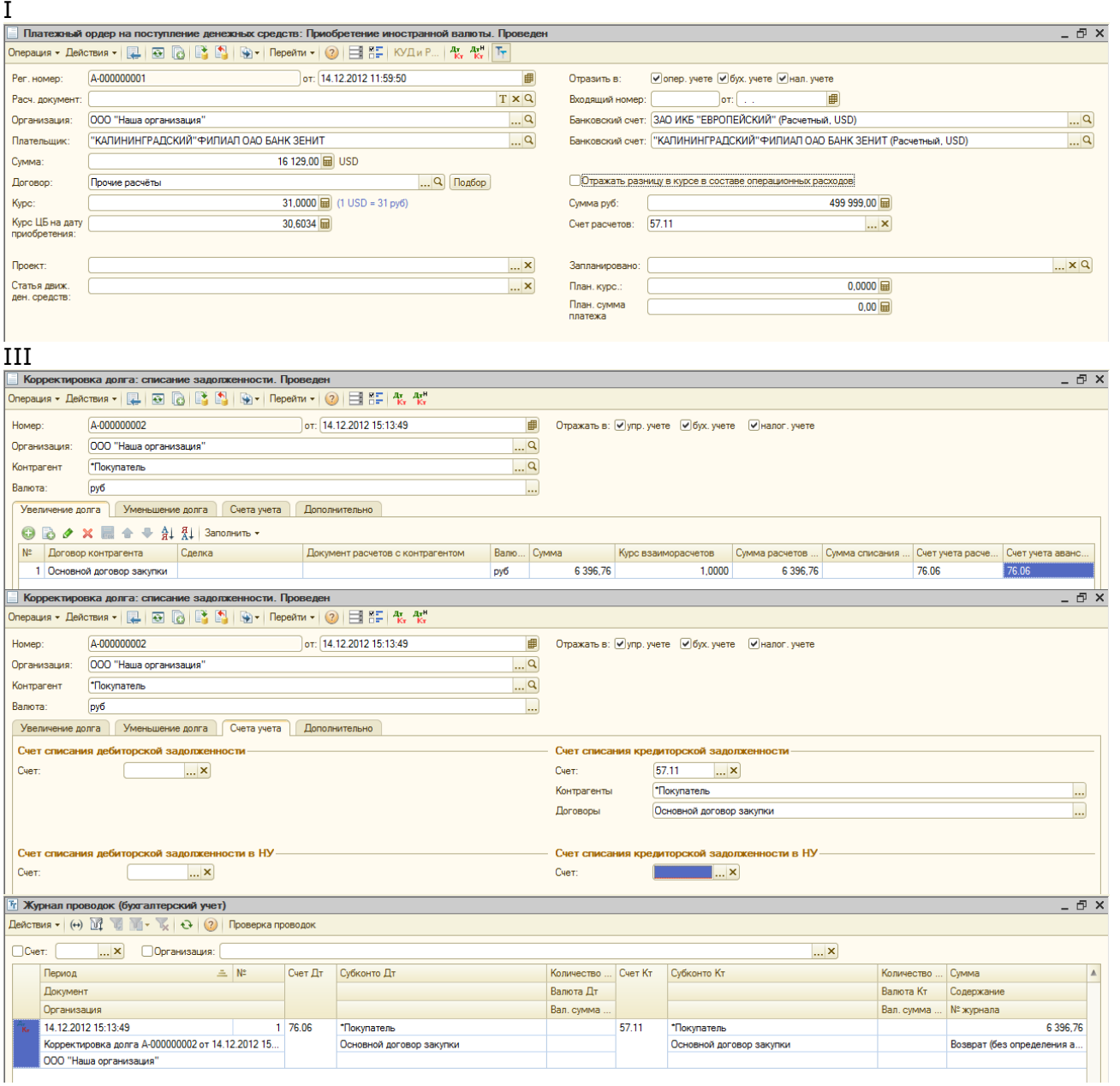